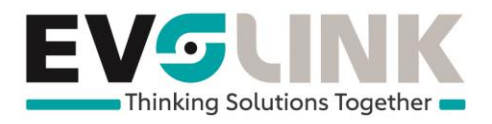

# Envoyer le fax

Se connecter au MySwisscom Login à l'adresse suivante : <https://www.swisscom.ch/myswisscom>

#### Rentrez l'utilisateur et le mot de passe :

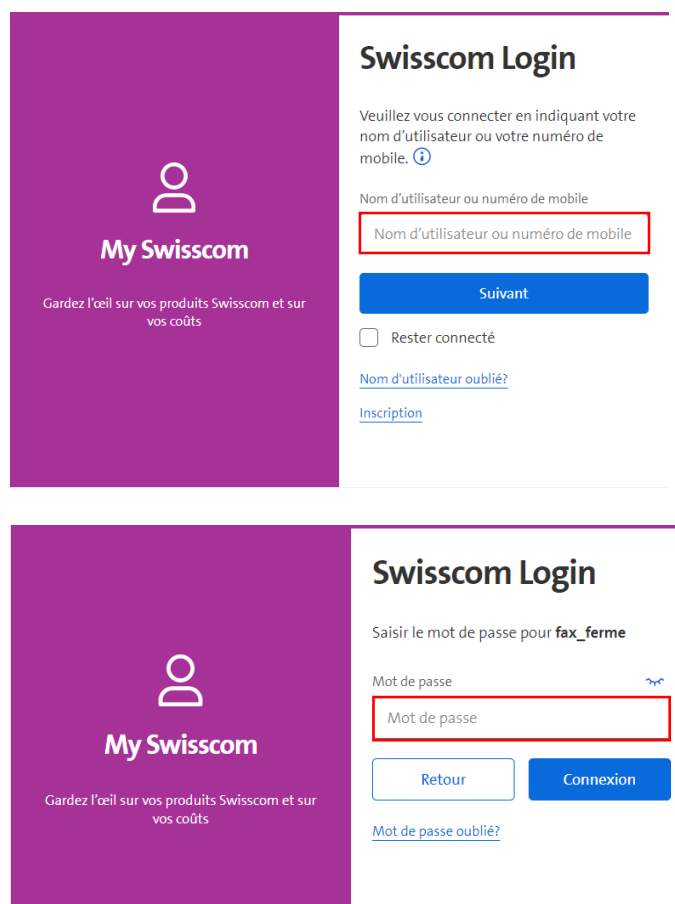

EvoLink SA | Rue du Bourquin 17 | CH-1306 Daillens | 058 255 77 77 | www.evolink.ch

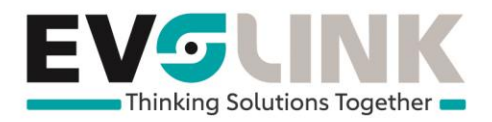

### Dans "Mes produits & services" sélectionnez "COMBOX" et "Modifier le produit"

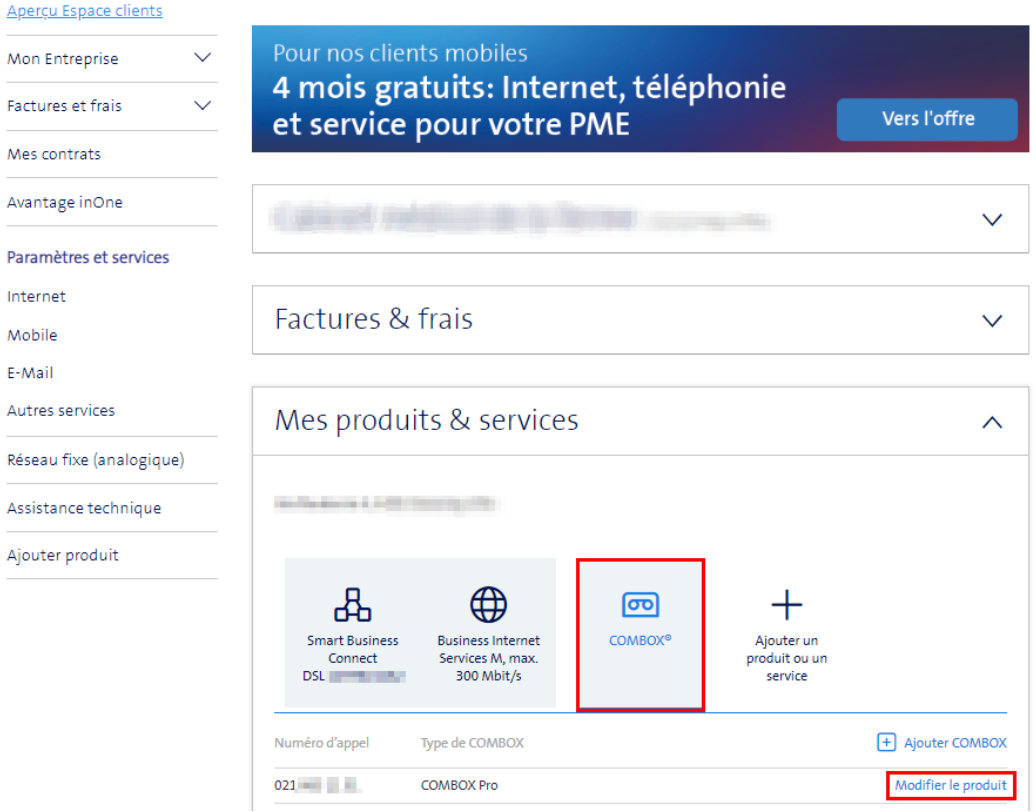

Sélectionnez "Gérer les messages fax"

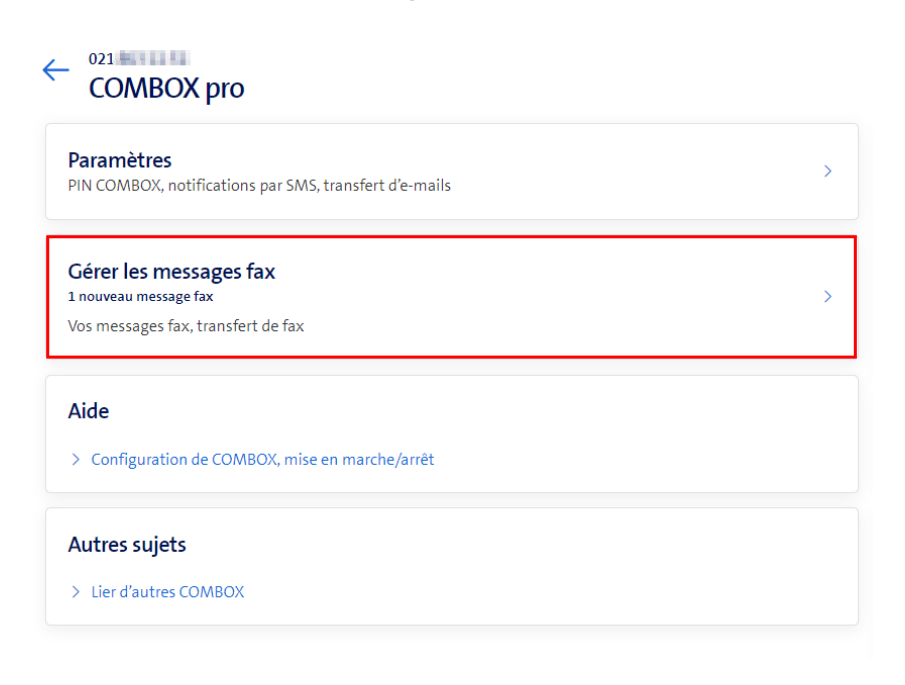

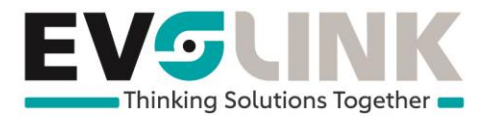

#### Sur l'onglet "Envoyer le fax"

#### **Fonctions fax**

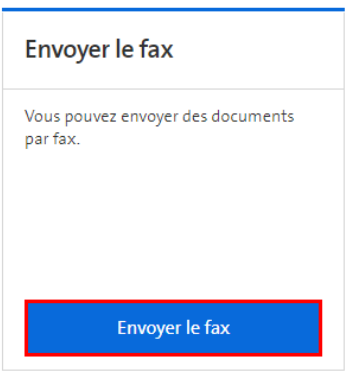

Saisissez le numéro du fax et sélectionnez le fichier PDF et sélectionnez "Envoyer"

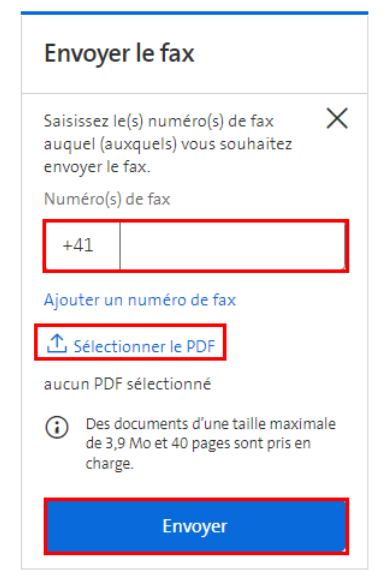

## **Fonctions fax**